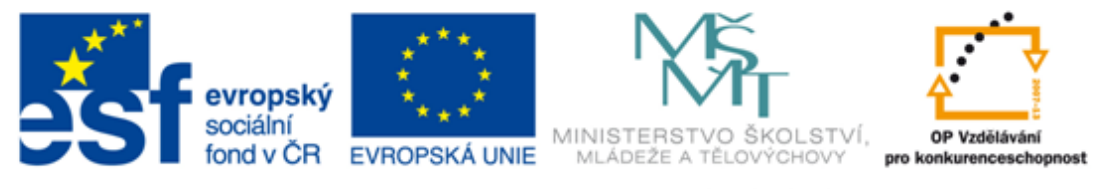

#### INVESTICE DO ROZVOJE VZDĚLÁVÁNÍ

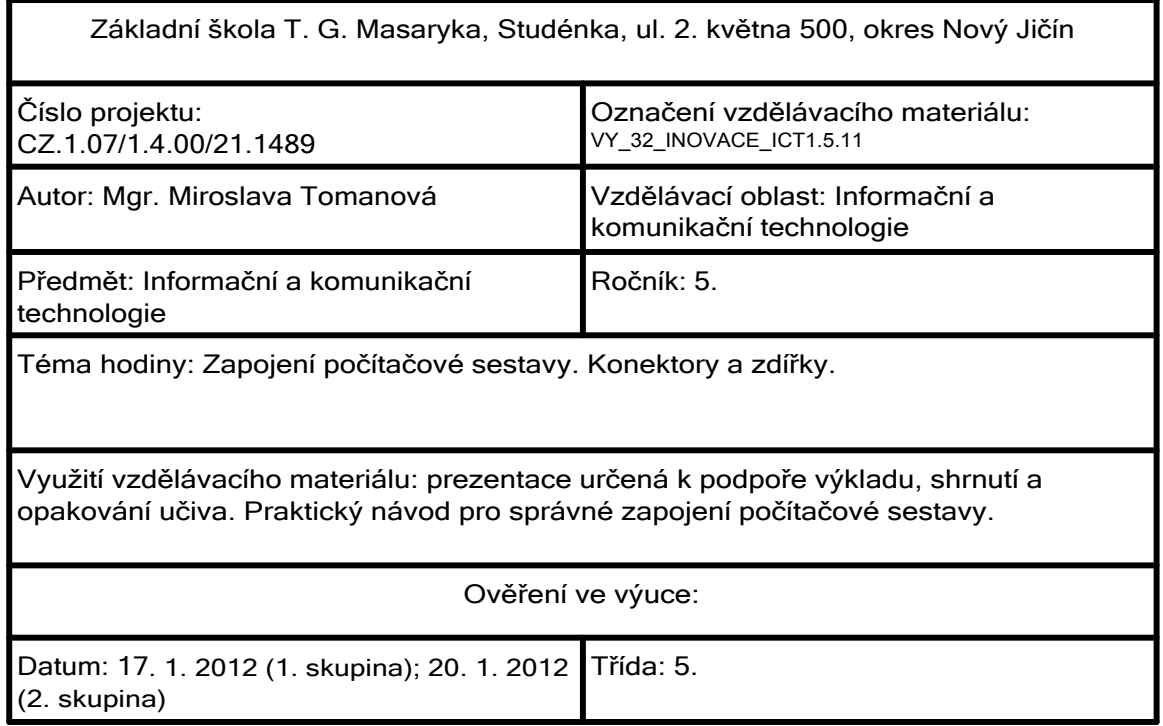

Propojení jednotlivých částí počítačové sestavy

- k propojení slouží KABELY s různými KONEKTORY
- na zadní straně počítače najdeme ZDÍŘKY, které slouží pro zapojení kabelů

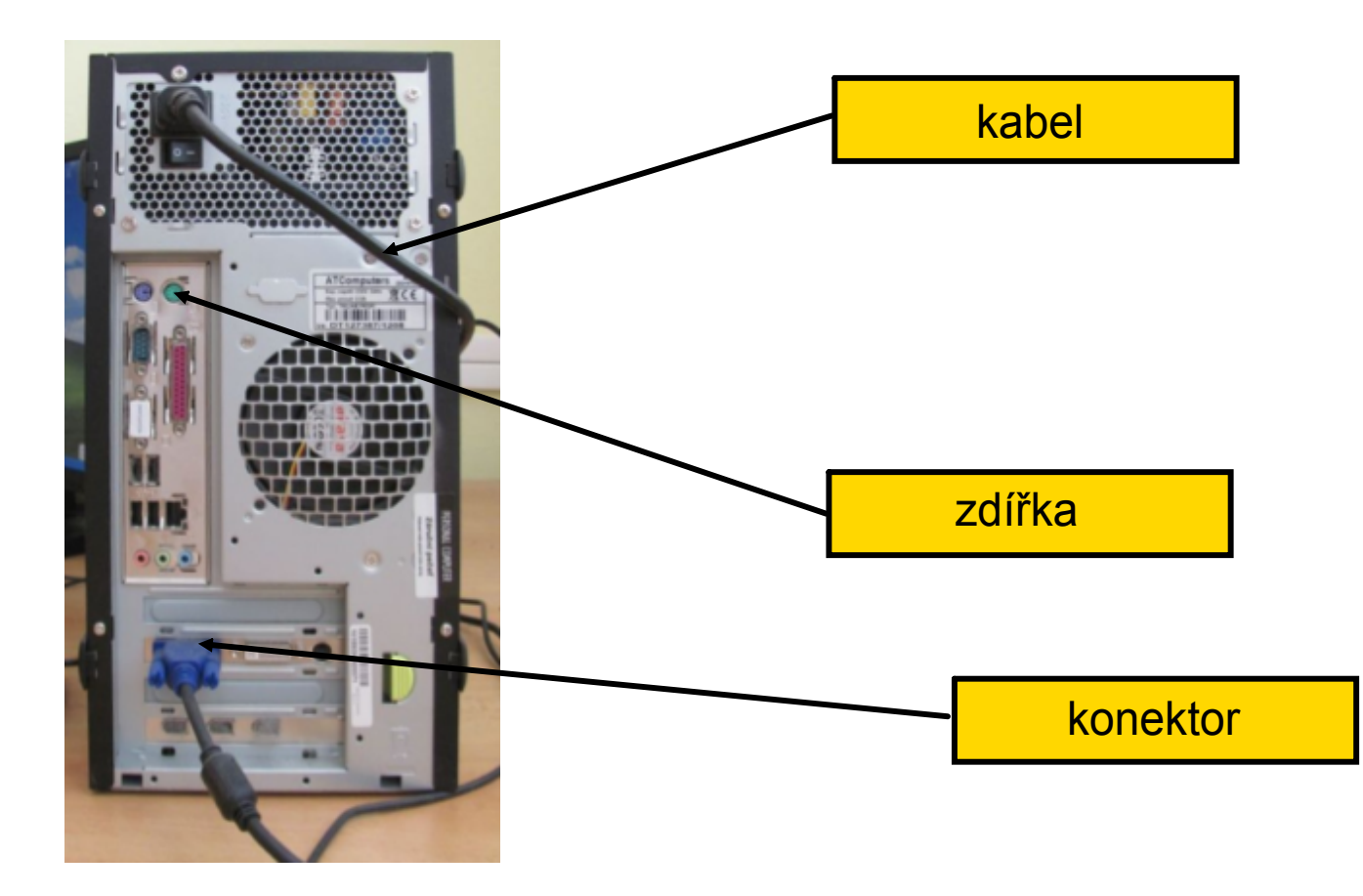

Propojení jednotlivých částí počítačové sestavy

Jak se vyznat v konektorech a zdířkách?

- konektory a příslušné zdířky mají většinou takový tvar, že je nelze zaměnit
- pokud jsou konektory tvarově shodné (daly by se zaměnit) jsou odlišeny barevně (např. konektory pro klávesnici a myš, konektory zvukové karty)

### Klávesnice:

• konektor PS/2

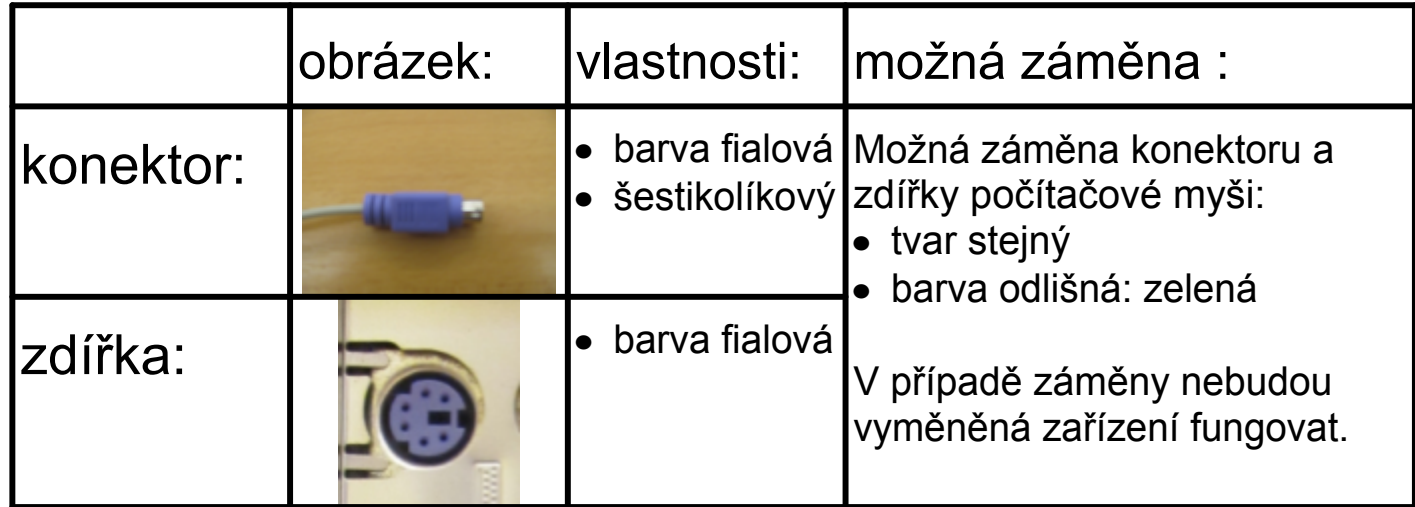

Konektor PS/2 je už zastaralý a je pomalu vytlačovaný konektory pro USB.

#### Počítačová myš:

• konektor PS/2

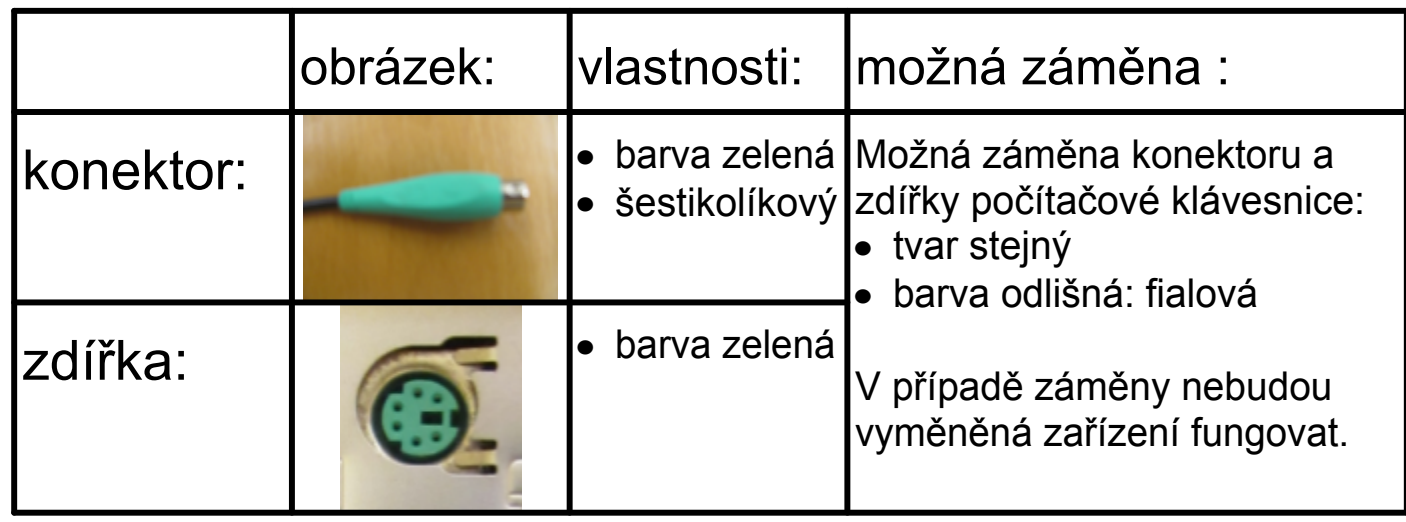

Další možností připojení počítačové myši je přes konektor USB (např. u notebooků se používá připojení myši přes konektor USB, konektro PS/2 na notebooku není).

### Monitor:

- konektor VGA (neboli: 15-pin Mini D-Sub konektor, analogový)
- v dnešní době už zastaralý

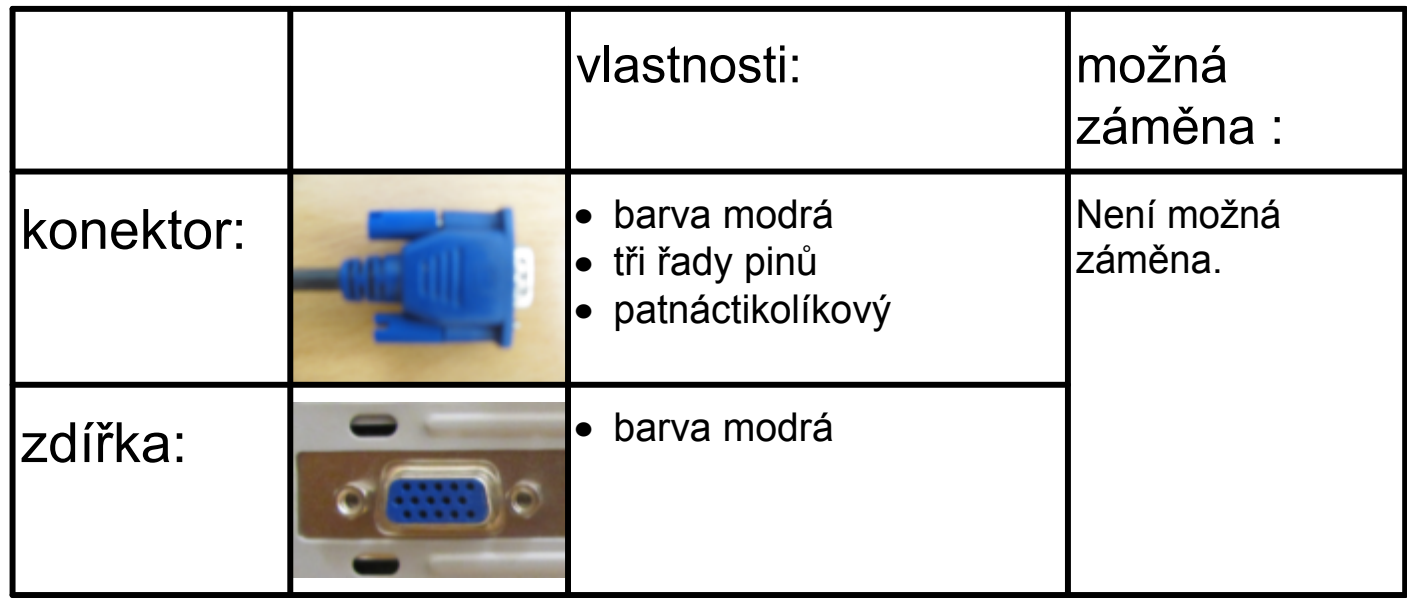

Další možností připojení monitoru je přes konektor DVI.

#### Monitor:

- konektor DVI (digitální)
- v dnešní době už se stává standardem

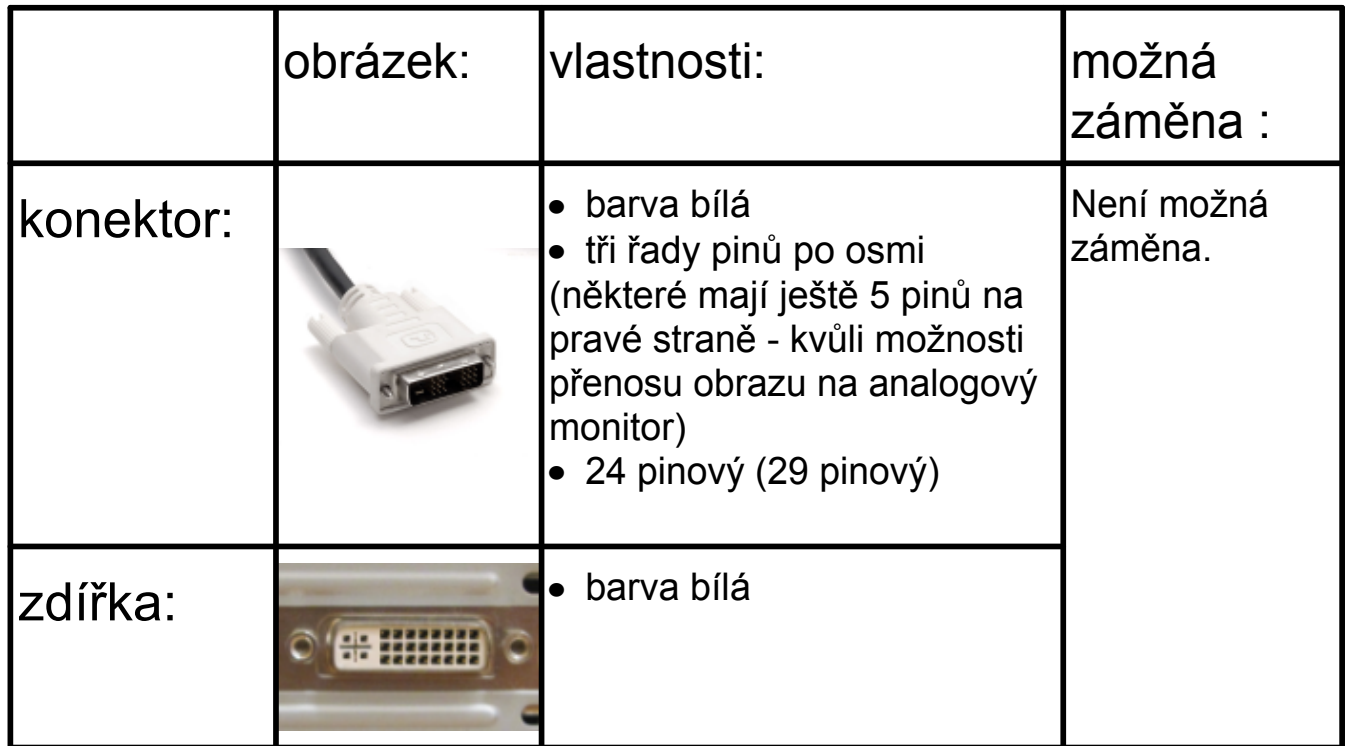

Zdroj obrázku konektoru:

Evan-Amos. Dostupný pod licencí Creative Commons na www:

http://en.wikipedia.org/wiki/File:Dvi-cable.jpg O

Tiskárna, skener, fotoaparát, MP přehrávač, ale také myš a klávesnice:

• konektor USB (Universal Serial Bus)

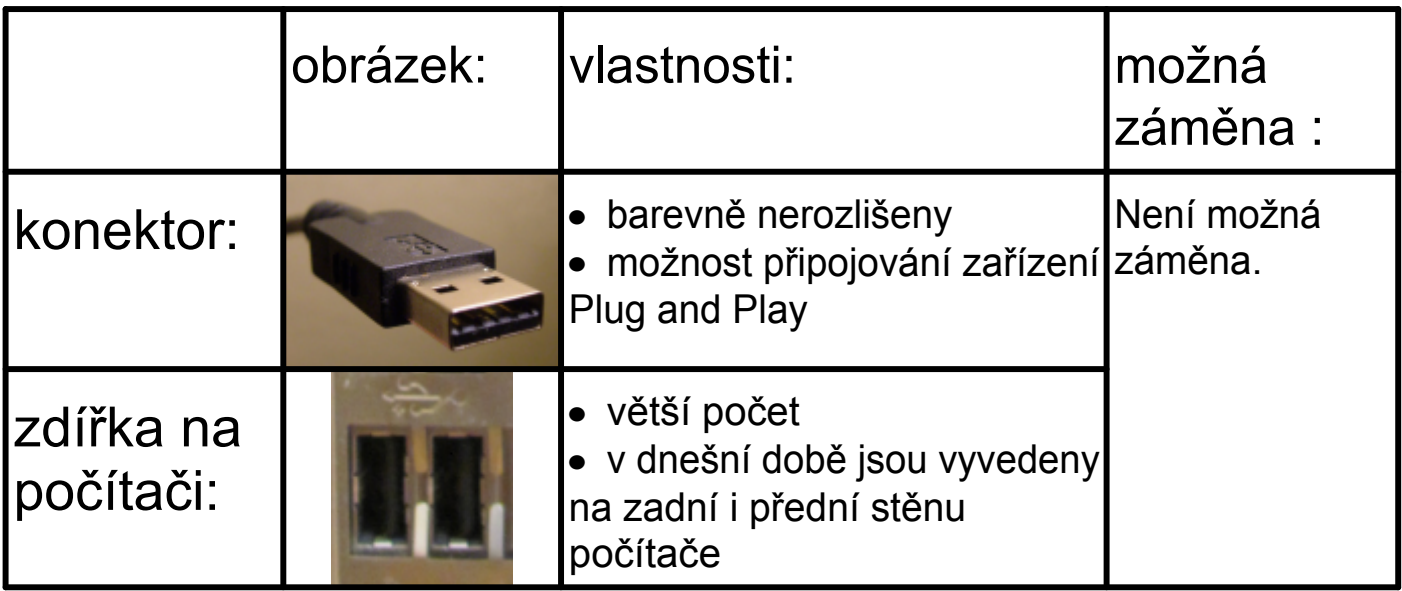

Moderní a nejčastěji využívaný způsob připojení periferií k počítači.

Zdroj obrázku konektoru:

ED G2S. Dostupný pod licencí Creative Commons na www:

http://cs.wikipedia.org/wiki/Soubor:Type\_A\_USB\_connector.jpg

O

## Reproduktory, sluchátka, mikrofon:

• konektor 3,5mm jack

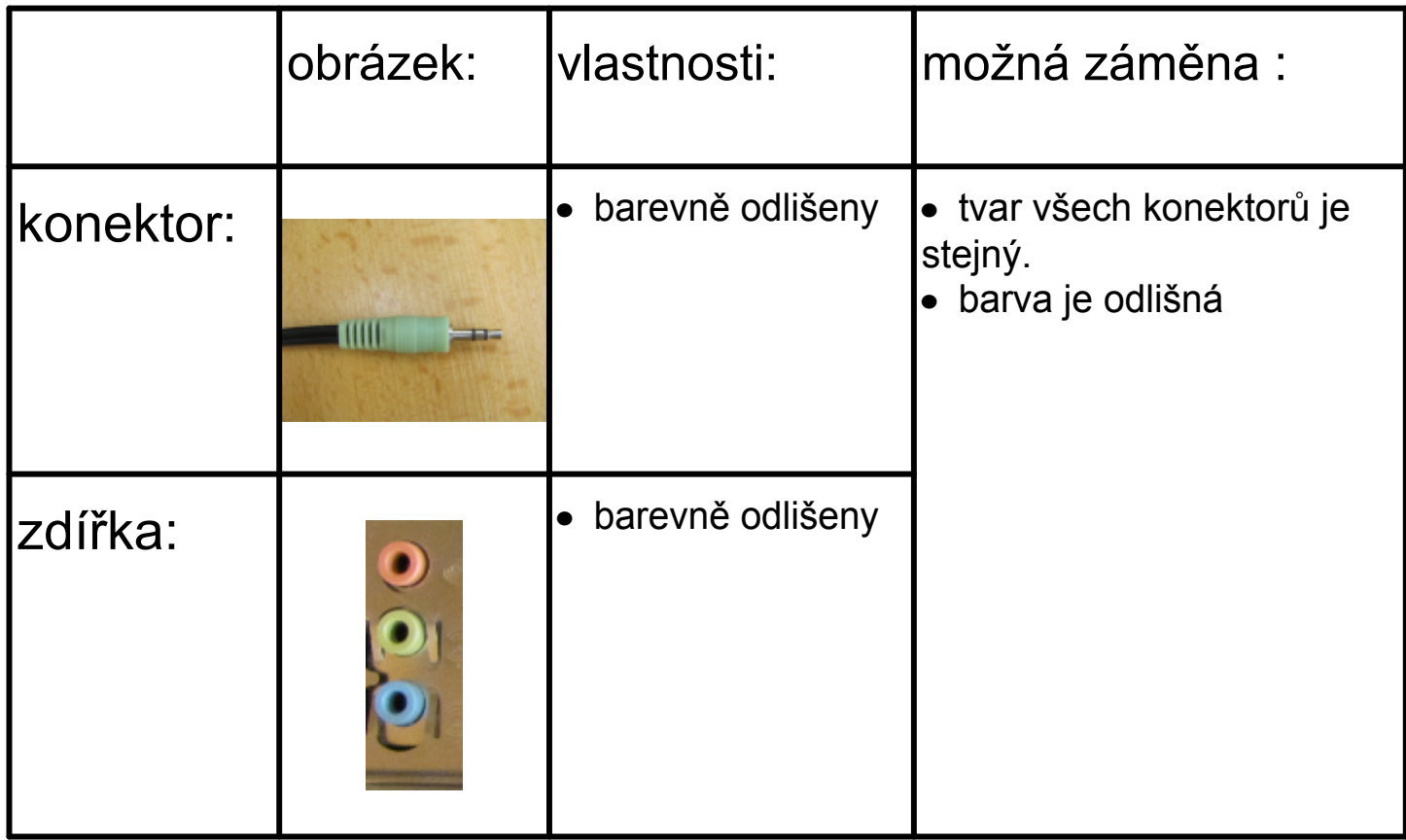

Reproduktory, sluchátka, mikrofon:

Barevné odlišení konektorů a zdířek:

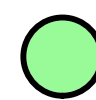

analogový výstup pro reproduktory nebo sluchátka

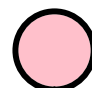

analogový vstup pro mikrofon

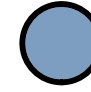

analogový vstup

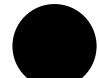

analogový výstup pro zadní reproduktory

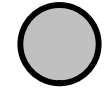

analogový výstup pro boční reproduktory

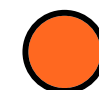

digitální výstup

# Zdroje informací a využité aplikace

Aplikace SMART Notebook Version 10.0.631.3 17:15:24 Sep 30 2009